## *TI Designs Sub-1 GHz–Enabled IoT Node on High-Performance Microcontrollers Design Guide*

# **WA TEXAS INSTRUMENTS**

## **TI Designs**

This design shows how to create a Sub-1 GHz IoT slave node using the TM4C123 high-performance microcontroller and the CC1310 device. Sub-1 GHz node is used in home and building automation, AMT, and low-power long-range sensor applications.

## **Design Resources**

[TIDM-TM4C123XSUB1GHZ](http://www.ti.com/tool/TIDM-TM4C123XSUB1GHZ) TI Design Files [TM4C123GH6PM](http://www.ti.com/product/tm4c123gh6pm) Product Folder [TM4C1294NCPDT](http://www.ti.com/product/TM4C1294NCPDT) Product Folder [SimpleLink™](http://www.ti.com/product/cc1310) CC1310 Product Folder [EK-TM4C123GXL](http://www.ti.com/tool/ek-tm4c123gxl) Tools Folder [CC1310EMK](http://www.ti.com/tool/cc1310emk) Tools Folder [BOOST-CCEM](http://www.ti.com/tool/boost-ccemadapter) ADAPTER Tools Folder [CC1310DK](http://www.ti.com/tool/cc1310dk) Tools Folder

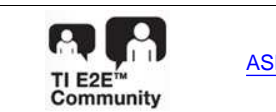

ASK Our E2E [Experts](http://e2e.ti.com/support/applications/ti_designs/)

## **Design Features**

- TM4C123 MCU With CC1310 Device is Configured as Slave Sub-1 GHz Internet of Things (IoT Node).
- TM4C1294 MCU With CC1310 Device is Configured as a Master Sub-1 GHz Device for Demonstration.
- Simple UART-Based Interface is Between the TM4C MCU and CC1310.
- AES-CCM-Based Encryption and Authentication Ensures Secure Data Communication Between IoT Node and the Master.
- The LWIP-Based Web Server Runs on the Master Side TM4C1294 MCU That Helps Control the Slave Sub-1 GHz IoT Node Operation From a Web Browser.
- Code Composer Studio™ (CCS) is Used for Development and Debugging.
- TI-RTOS is Used for Task Scheduling and Peripheral Access.

## **Featured Applications**

- Industrial Automation and Control
- Home and Building Automation
- Smart Grid and Energy
- Long-Range Sensor Application

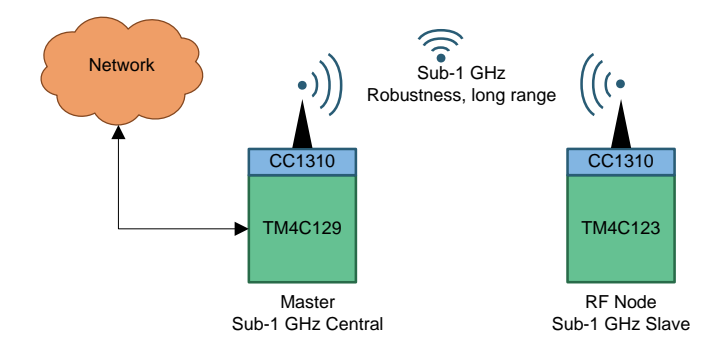

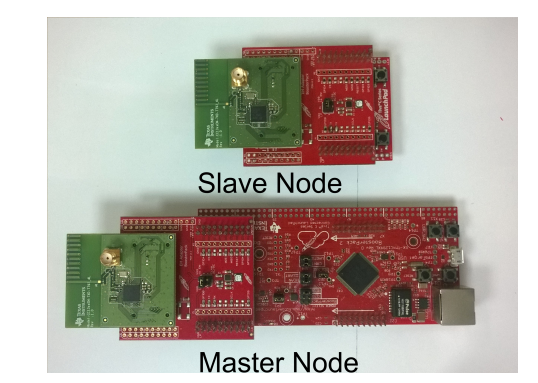

ÆĀ

An IMPORTANT NOTICE at the end of this TI reference design addresses authorized use, intellectual property matters and other important disclaimers and information.

SimpleLink, Code Composer Studio, LaunchPad, TivaWare, BoosterPack are trademarks of Texas Instruments. Thumb is a registered trademark of Texas Instruments. ARM, Cortex are registered trademarks of ARM Limited. Bluetooth is a registered trademark of Bluetooth SIG. Wi-Fi is a registered trademark of Wi-Fi Alliance. All other trademarks are the property of their respective owners.

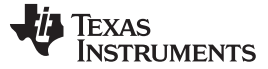

#### **1 System Description**

Low-power wireless data communication has become an essential part of Internet of Things with sensors and nodes deployed in the field that must work for years powered by a single coin-cell battery. Most popular wireless protocols like *Bluetooth®* and Wi-Fi® use a 2.4-GHz radio frequency spectrum, which is overcrowded and might not give good link reliability and have limited range capability. Using Sub-1 GHz frequencies of ISM (industrial, scientific and medical) band offers reliable propagation characteristic inside buildings and is ideally suitable for applications such as smart metering, industrial lighting, and environmental controls. This reference design shows how to create a *Sub-1 GHz* IoT slave node using the TM4C123 high-performance microcontroller and the CC1310. For demonstration purposes, this reference design also consists of a *Sub-1 GHz* master node using CC1310 and TM4C129 with lwIP web server application. The software accompanying this design works on 2 different sets: one with EK-TM4C123GXL LaunchPad™ integrated with a CC1310EMK act as slave IoT node and the other with EK-TM4C1294XL LaunchPad integrated with a CC1310EMK act as master node. TI-RTOS is used for scheduling various tasks in the slave Sub-1 GHz IoT node. TI recommends using an RTOS to distribute the load and make the application scalable.

## *1.1 TM4C1294NCPDT*

The TM4C1294NCPDT device is a 120-MHz high-performance microcontroller with 1MB of on-chip flash and 256KB of on-chip SRAM. The service features an integrated Ethernet MAC+PHY for connected applications. The device has high-bandwidth interfaces such as a memory controller and a high-speed USB2.0 digital interface. With the integration of numerous low-to-mid speed serials (up to 4 million samples per second [MSPS]), a 12-bit analog-to-digital converter (ADC), and motion control peripherals, the TM4C1294NCPDT microcontroller is ideal for use applications ranging from with industrial communication equipment applications to Smart Energy or Smart Grid applications. For more information, see [Figure](#page-1-0) 1.

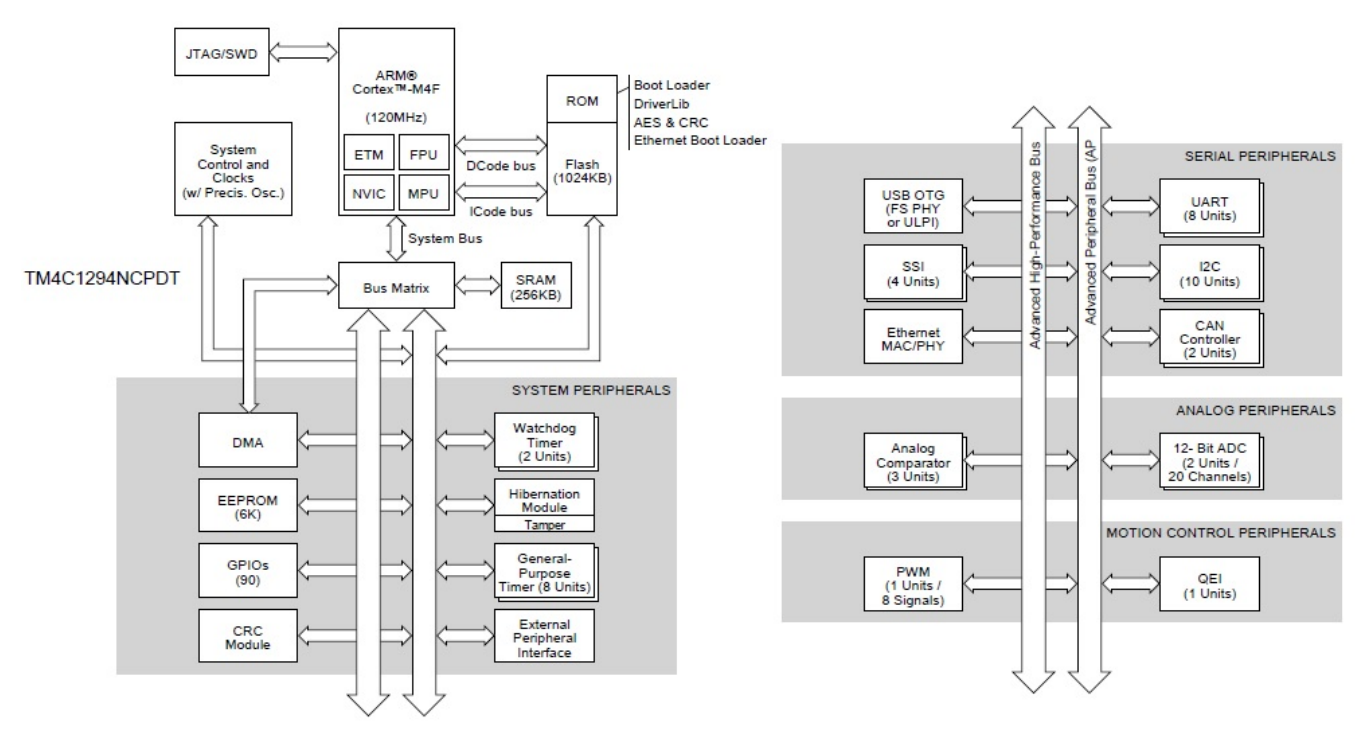

<span id="page-1-0"></span>**Figure 1. TM4C1294NCPDT Microcontroller High-Level Block Diagram**

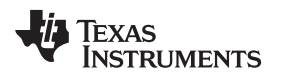

[www.ti.com](http://www.ti.com) *System Description*

## *1.2 TM4C123GH6PM*

The TM4C123GH6PGE microcontroller targets industrial applications, including the following:

- Remote monitoring
- Electronic point-of-sale (POS) machines
- Test and measurement equipment
- Network appliances and switches
- Factory automation
- HVAC and building control
- Gaming equipment
- Motion control
- Transportation
- **Fire**
- Security

This device has a 32-bit ARM® Cortex®-M4F 80-MHz core with a system timer (SysTick), integrated nested vectored interrupt controller (NVIC), wake-up interrupt controller (WIC) with clock gating, memory protection unit (MPU), IEEE754-compliant single-precision floating-point unit (FPU), embedded-trace macro and trace port, system-control block (SCB) and Thumb®-2 instruction set. The device also has onchip memory, featuring 256KB of single-cycle flash up to 40 MHz (a prefetch buffer improves performance greater than 40 MHz), 32KB of single-cycle SRAM, internal ROM loaded with TivaWare™ software, and 2KB of EEPROM. For more information, see [Figure](#page-2-0) 2.

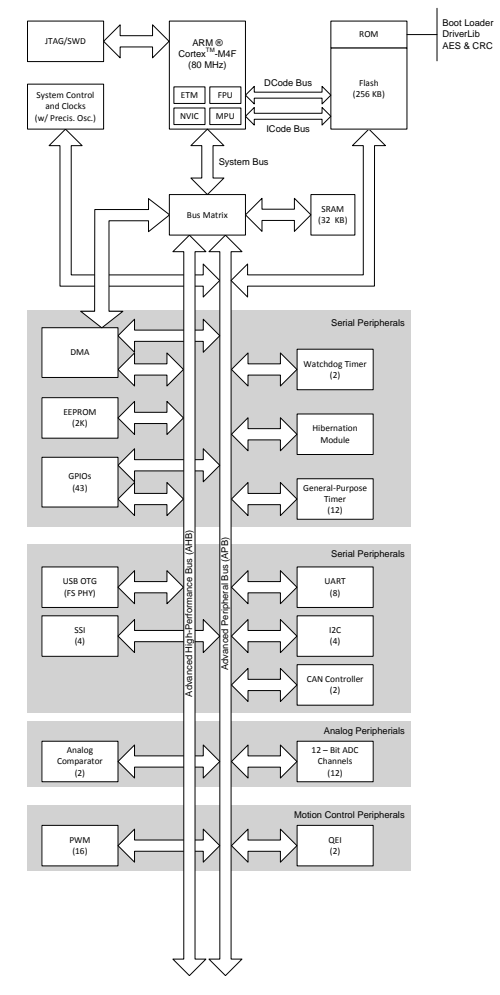

<span id="page-2-0"></span>**Figure 2. TM4C123GH6PM Microcontroller High-Level Block Diagram**

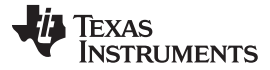

## *1.3 CC1310*

The CC1310 device is a member of the CC26xx and CC13xx family of cost-effective, ultra-low-power, 2.4- GHz and Sub-1 GHz RF devices. Very low-active RF, MCU current, and low-power mode current consumption provide excellent battery lifetime and allow operation on small coin-cell batteries and in energy-harvesting applications. The CC1310 device is the first part in a Sub-1 GHz family of costeffective, ultra-low-power wireless MCUs. The CC1310 device combines a flexible, very low-power RF transceiver with a powerful 48-MHz ARM® Cortex®-M3 microcontroller in a platform supporting multiple physical layers and RF standards. A dedicated radio controller (ARM® Cortex® -M0) handles low-level RF protocol commands that are stored in ROM or RAM, ensuring ultra-low-power and flexibility.

The low-power consumption of the CC1310 device does not hinder RF performance; the CC1310 device has excellent sensitivity and robustness (selectivity and blocking) performance. The CC1310 device is a highly integrated, true single-chip solution, incorporating a complete RF system and an on-chip DC-DC converter. Sensors can be handled in a low-power manner by a dedicated autonomous ultra-low-power MCU that can be configured to handle analog and digital sensors. This configuration lets the main MCU (Cortex-M3) maximize sleep time. The CC1310 power and clock management and radio systems require specific configuration and handling by software to operate correctly. This configuraton has been implemented in the TI RTOS, and TI recommends using this software framework for all application development on the device. The complete TI-RTOS and device drivers are offered for free in source code. For more information, see [Figure](#page-3-0) 3.

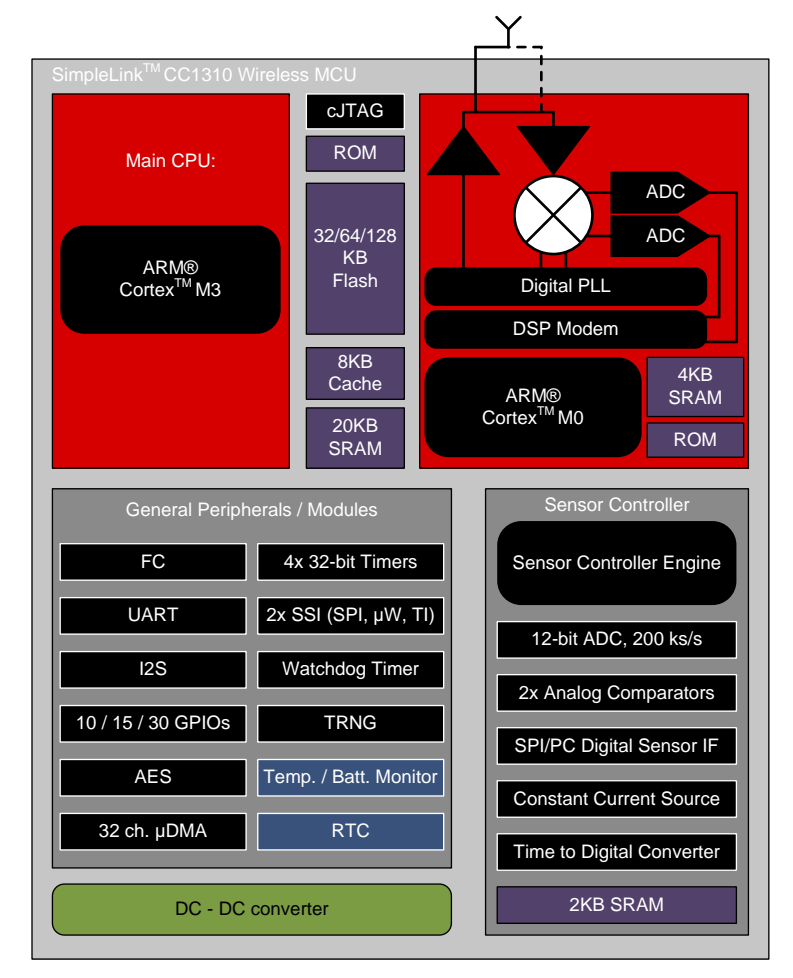

<span id="page-3-0"></span>**Figure 3. CC1310 Hardware Overview**

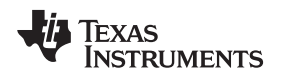

## *1.4 TM4C129 and CC1310 Interface*

[Figure](#page-4-0) 4 and [Figure](#page-4-0) 5 show the interface between TM4C1294 (TM4C1294 on the master side and TM4X123G on the slave side) and CC1310. TM4C1294 communicates to CC1310 through the UART. Simple command response protocol is implemented for this demo. UART0 is used in CC1310 and UART7 is used in TM4C for this demo.

<span id="page-4-0"></span>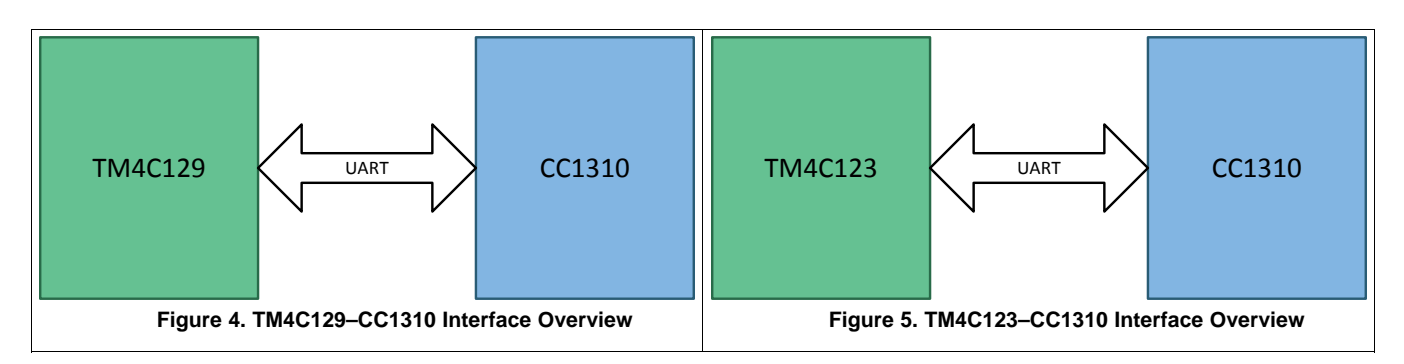

## **2 System Functionality Block Diagram**

On the master node side, TM4C129 is connected (wired connection) to the network. It collects the commands from the web server and directs it to the CC1310 Sub-1 GHz node through UART. On the slave node side, TM4C123 receives the commands from CC13xx (commands received on the air from the master node) through UART and responds back.

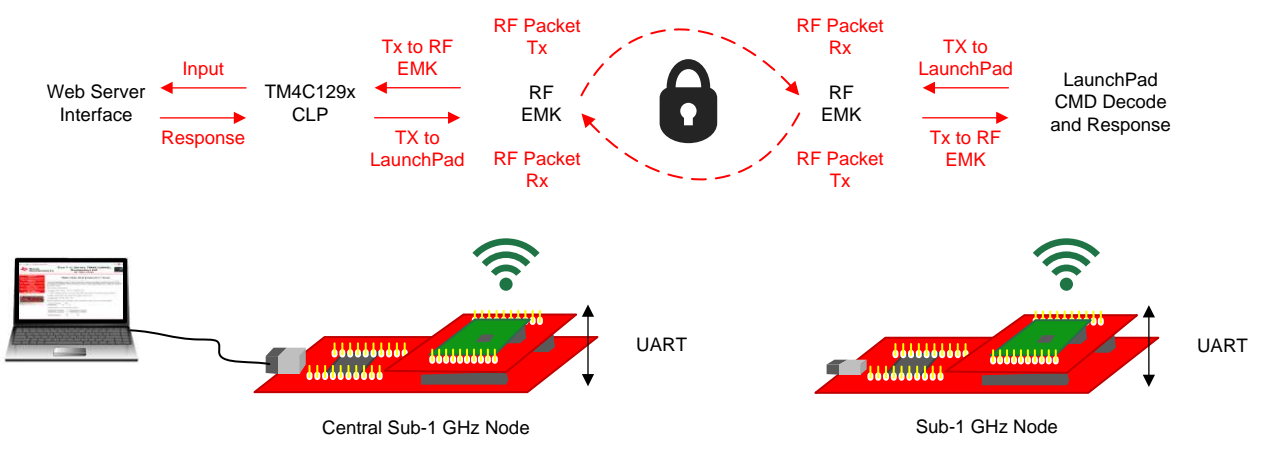

For more information, see [Figure](#page-4-1) 6.

**Figure 6. General Setup and Data Flow for Sub-1 GHz–Enabled IoT Node**

#### <span id="page-4-1"></span>**Details on Secure Data Communication**

- CCM mode (counter with CBC-MAC) is used for the authentication and encryption of the data communication between master and slave nodes.
- 128-bit keys are hardcoded in the master and slave node
- For ensuring no packet loss and interference, every data packet contains the sequence number which is encrypted along with the data.
- Encryption and decryption of data packets uses Hardware the AES-128 security module in CC1310.

## *System Functionality Block Diagram* [www.ti.com](http://www.ti.com)

## *2.1 Master Sub-1 GHz Node*

TM4C129 performs the following tasks:

- Runs an LWIP Ethernet-based web server
- Displays an assigned IP address through UART0
- Receives user commands requested through hosted web page
- Sends user commands to the CC1310 device through the UART and waits for a response
- Responds to the web page http request for the selected demo command

CC1310 performs the following tasks:

- Waits for commands from TM4C129 through the UART
- Interacts with other Sub-1 GHz nodes depending on the requested command
- Responds back to TM4C129 with the data read from the slave TM4C123 Sub-1 GHz node
- Encrypts and decrypts data sent and received

## *2.2 Slave Sub-1 GHz Node*

CC1310 performs the following tasks:

- Waits for the command from the Sub-1 GHz master.
- Sends user command to TM4C123 device through UART and waits for response.
- Responds back to Sub-1 GHz master.
- Encrypts and decrypts data sent and received

TM4C123 performs the following tasks:

- Receives commands from CC1310 through UART.
- Performs the task associated with the command
- Responds with the appropriate data or acknowledgment to the CC1310 through UART

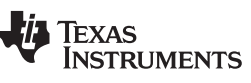

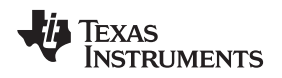

## **3 Getting Started Hardware**

For the master node, the EK-TM4C129XL connected LaunchPad and the CC1310 EMK board are used. For the slave Sub-1 GHz node EK-TM4C123GXL LaunchPad and the CC1310 EMK boards are used. The EK-TM4C129XL connected LaunchPad board is connected to the SimpleLink™ CC1310 BoosterPack™ board through the BoosterPack connector 1 and a CC BOOST interface board. The communication channel is UART in 2-pin standard mode. [Table](#page-6-0) 1 lists the required signal mapping for the demo.

<span id="page-6-0"></span>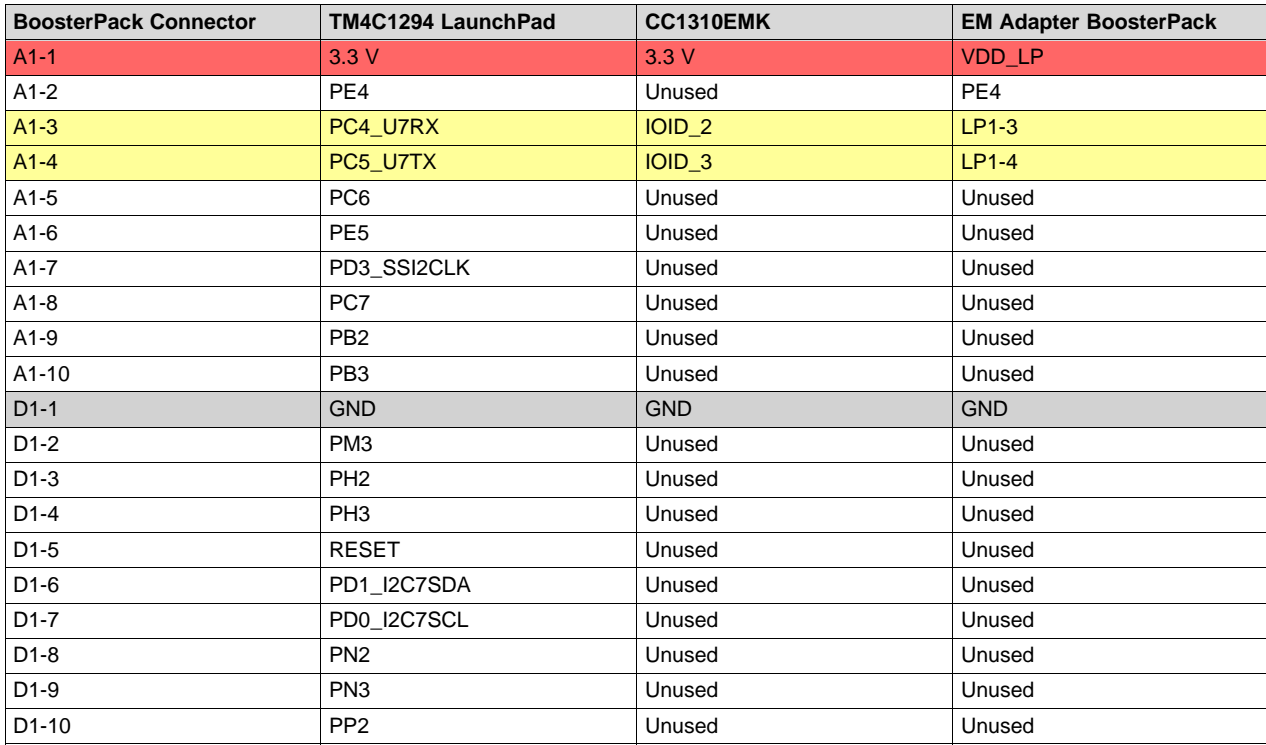

## **Table 1. Signal Mapping**

#### *Getting Started Hardware* [www.ti.com](http://www.ti.com)

The EK-TM4C123GXL LaunchPad board is connected to the SimpleLink CC1310 BoosterPack board through the BoosterPack connector 1 and a CC BOOST interface board. The communication channel is UART in 2-pin standard mode, the signal mapping for the demo is illustrated in [Table](#page-7-0) 2:

<span id="page-7-0"></span>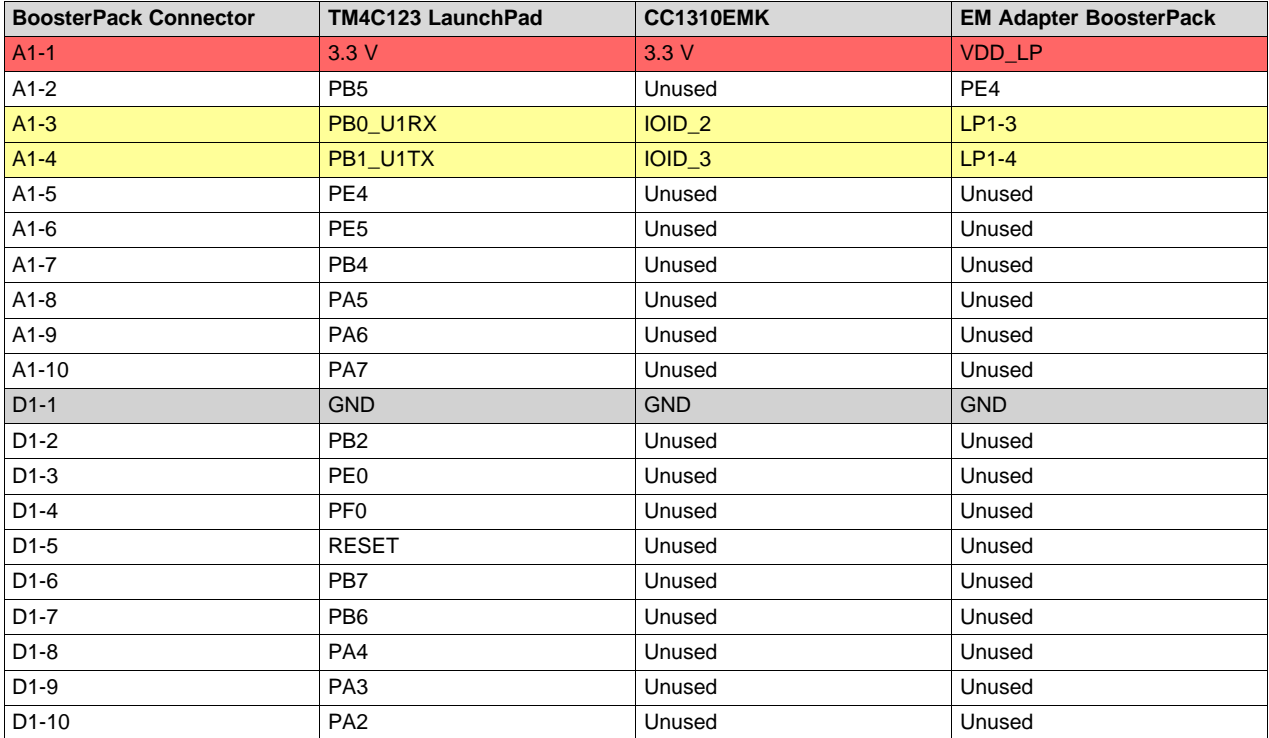

#### **Table 2. Signal Mapping**

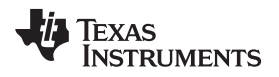

## **4 Getting Started Software**

## *4.1 Software Architecture -–TM4C Sub-1 GHz Master*

[Figure](#page-8-0) 7 shows the architecture of the TM4C129 Sub-1 GHz master node.

TM4C129 software blocks

- TivaWare C—Used for TM4C hardware register access and UART communication
- LWIP Ethernet stack for web server
- Demo packet handler
	- Converts http request to UART demo commands

CC1310 software blocks

- TI RTOS—Used for general scheduling
	- Task for demo command and response over UART
	- Task for performing RF operations
- CC13xxWare—Used for CC1310 hardware access and UART operation
- EasyLink API—Abstraction layer on top of the CC13xx RF driver

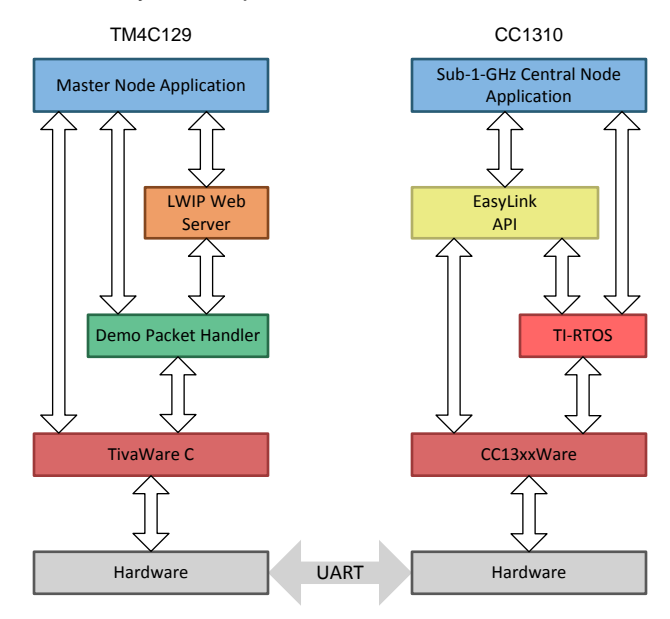

<span id="page-8-0"></span>**Figure 7. TM4C Sub-1 GHz Master Architecture Block Diagram**

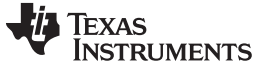

*Getting Started Software* [www.ti.com](http://www.ti.com)

## *4.2 Software Architecture – TM4C Sub-1 GHz Slave*

[Figure](#page-9-0) 8 shows the architecture of the TM4C123 Sub-1 GHz slave node.

CC1310 software blocks

- TI RTOS—Used for general scheduling
	- Task for demo command and response over UART
	- Task for performing RF operations
- CC13xxWare—Used for CC1310 hardware access and UART operation
- EasyLink API—Abstraction layer on top of the CC13xx RF driver

TM4C123 Software Blocks

- TI RTOS—Used for general scheduling
	- Task for demo command and response over UART
	- Task for performing demo application that performs LED control, temperature, button counts, and so forth
- TivaWare C—Used for TM4C hardware register access and UART communication
- Demo packet handler
	- Decodes UART-based demo commands to demo tasks

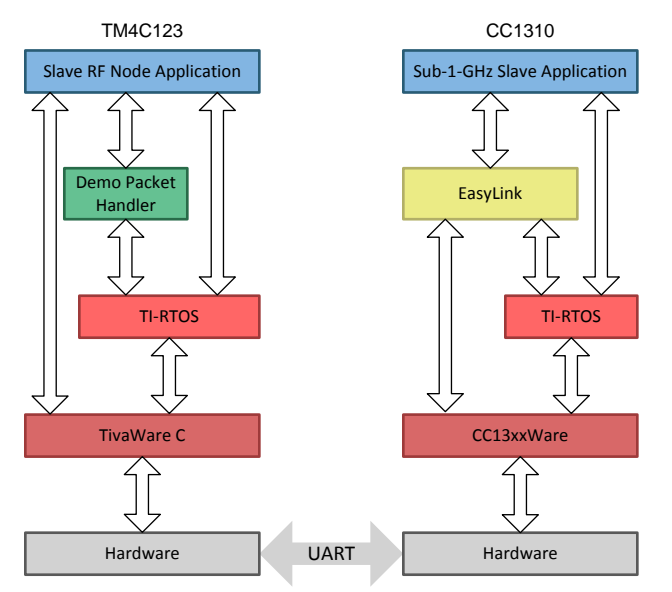

**Figure 8. TM4C Sub-1 GHz Slave Architecture Block Diagram**

<span id="page-9-0"></span>The following TI-RTOS functions are statically configured in the TI-RTOS configuration file: TM4C

- ledAnimationClock: Function controls LED animation.
- updateTempClock: Function updates the temperature value every second.
- updateButtonCountclock: Function updates button press status every 10 ms
- cmdReceived\_sem: Semaphore waits until the demo command is received.
- cmdResponse sem: Semaphore waits until the demo response is ready.
- Task uartCommand: Function transmits UART command receive and response.
- Task\_ demoRFnode: Function performs demo applications like LED control, temperature, update button counts, and so forth.

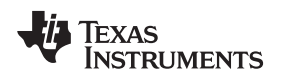

#### [www.ti.com](http://www.ti.com) *Software Setup*

## **5 Software Setup**

These tools and software packages are required to build and work on the demo:

- [CCS](http://www.ti.com/tool/ccstudio)
- [TivaWare\\_C](http://www.ti.com/tool/sw-tm4c) v2.1.1.71
- TI RTOS for CC21310 [v2\\_14\\_03\\_28](http://software-dl.ti.com/dsps/dsps_public_sw/sdo_sb/targetcontent/tirtos/index.html) (CC13xxWare is included.)
- TI RTOS for Tiva [v2.14.0.10](http://software-dl.ti.com/dsps/dsps_public_sw/sdo_sb/targetcontent/tirtos/index.html)

**NOTE:** The software versions listed above were used in the development of this design and tested for proper operation. TI does not recommend using any other software version in the building of this design package because it can cause incompatibilities.

TI recommends installing these packages in the default location under C:\ti to avoid making any changes in the CCS project. When the previous tools are installed, follow these steps:

- 1. Unzip the software release zip file.
- <span id="page-10-0"></span>2. Place the extracted CC13xx\_Master, CC13xx\_Slave, TM4C\_Sub1GHz\_Master, and TM4C\_Sub1GHz\_Node directories in your workspace (see [Figure](#page-10-0) 9).

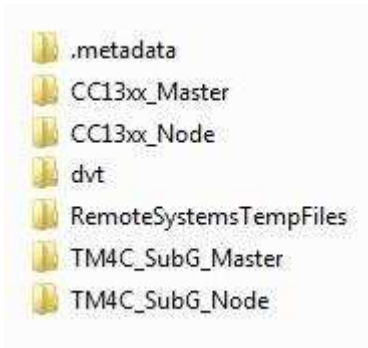

**Figure 9. CCS Workspace**

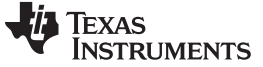

#### 3. Import all projects into CCS (see [Figure](#page-11-0) 10).

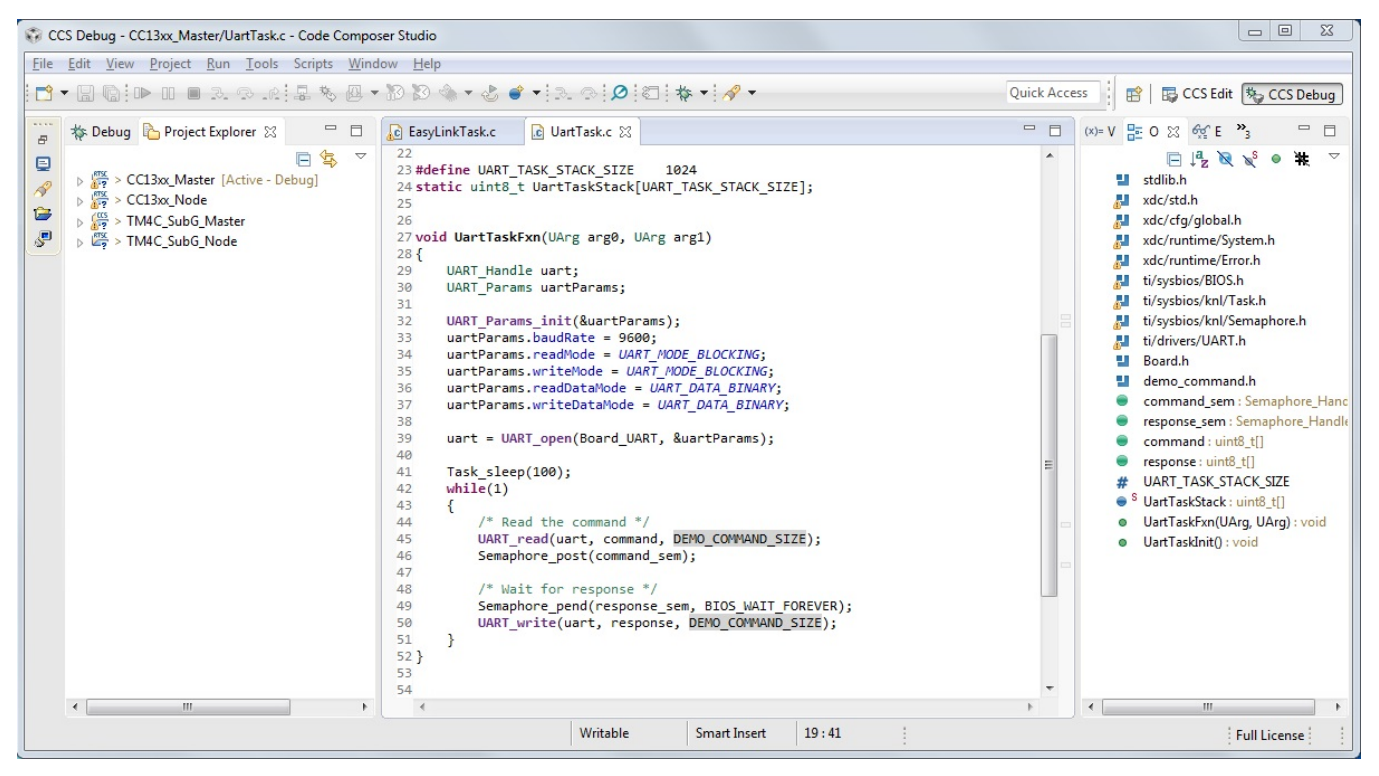

**Figure 10. CCS Projects**

<span id="page-11-0"></span>4. Check the *Path Variables* in *Linked Resources* to confirm those correspond to the folders in the setup.

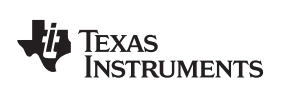

5. Check the TI-RTOS version and platform selection (see [Figure](#page-12-0) 11 and [Figure](#page-13-0) 12).

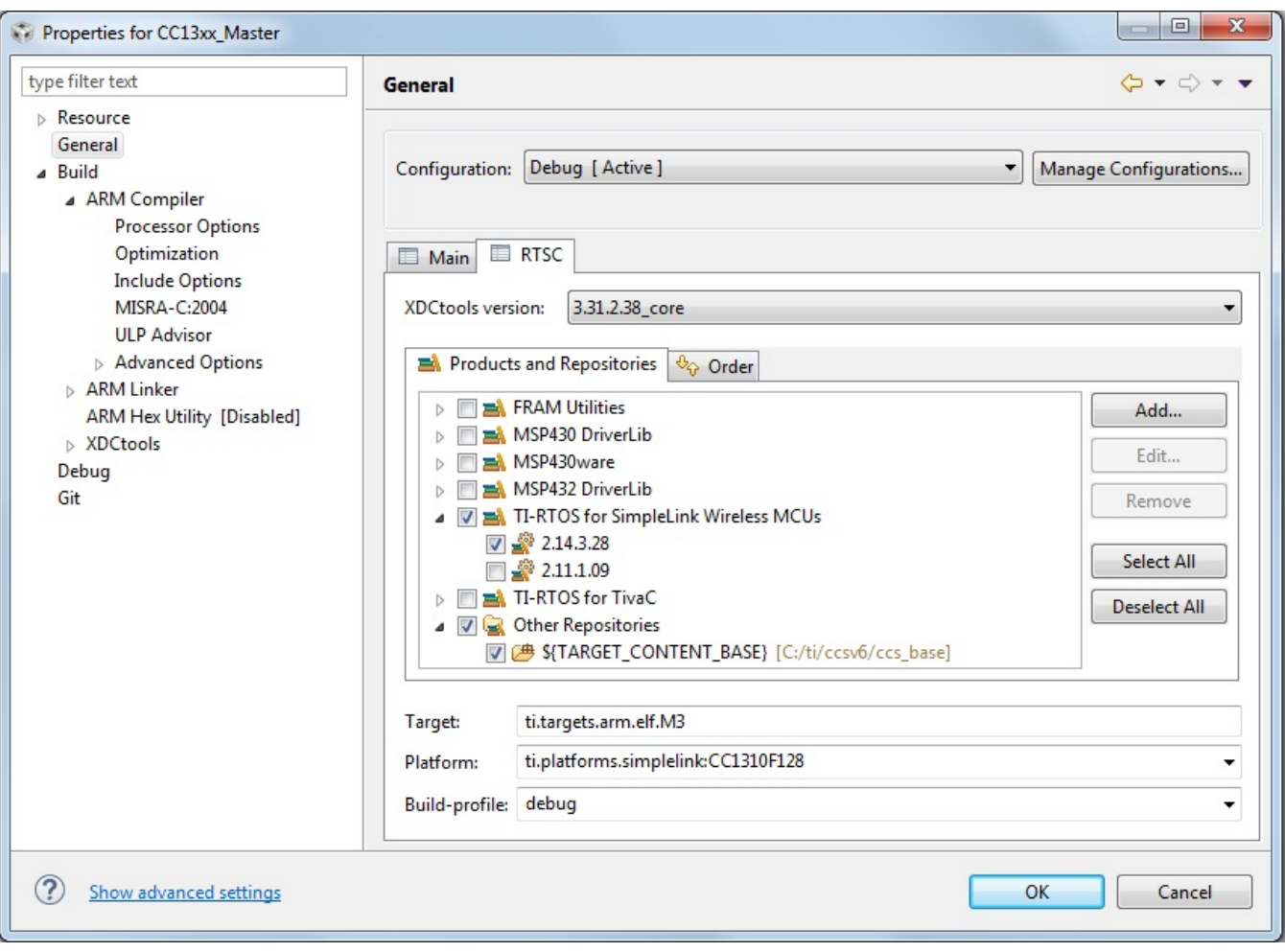

<span id="page-12-0"></span>**Figure 11. TI-RTOS Product Selection—CC2650**

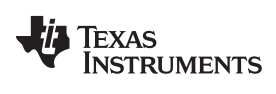

*Software Setup* [www.ti.com](http://www.ti.com)

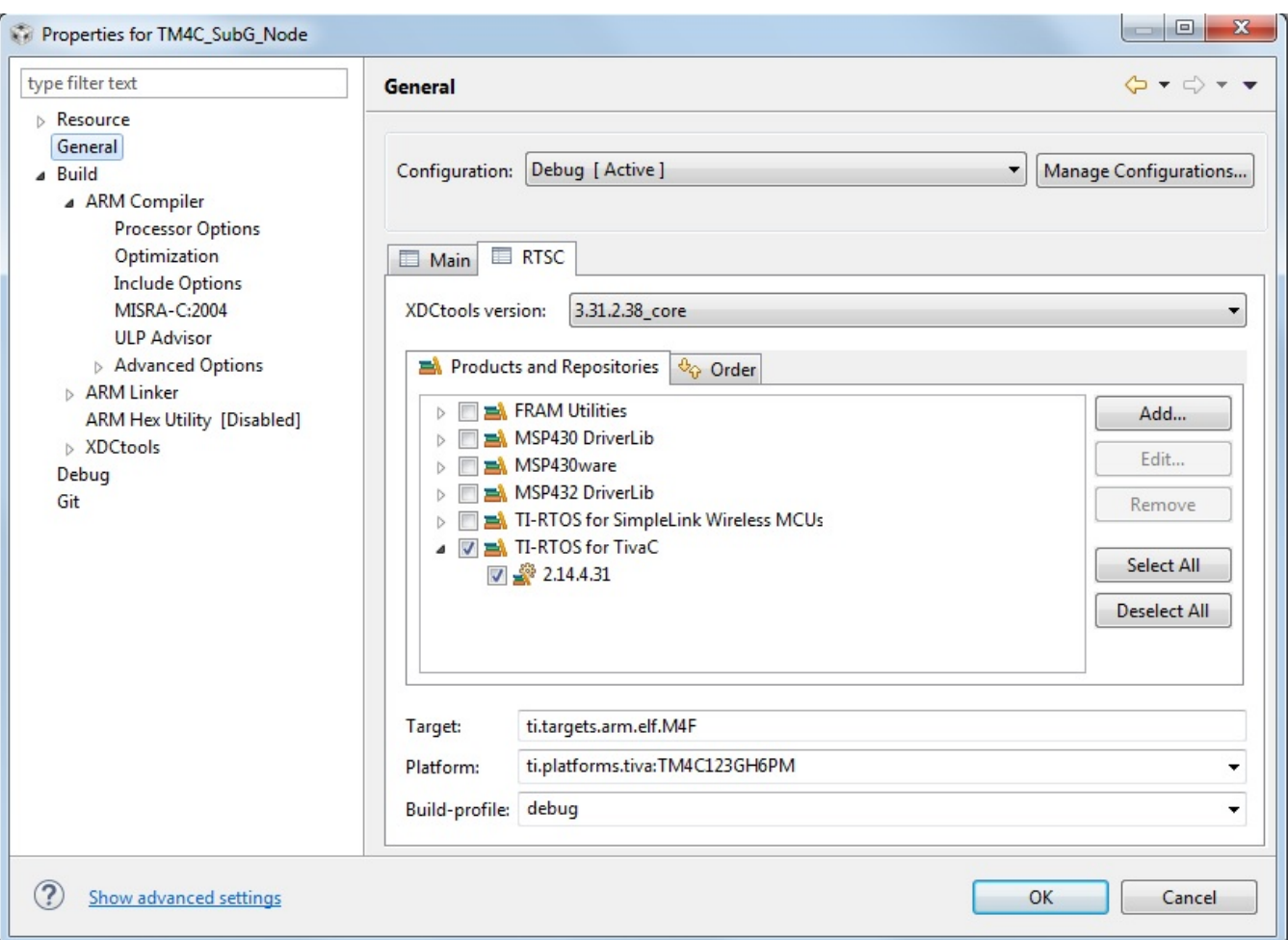

## **Figure 12. TI-RTOS Product Selection—TM4C Slave**

- <span id="page-13-0"></span>6. Run the following demo files:
	- TM4C
		- Wired master TM4C\_SubG\_Master.out
		- RF node slave TM4C\_SubG\_Node.out
	- CC1310
		- Master CC13xx\_Master.out
		- Slave RF node CC13xx\_Slave.out

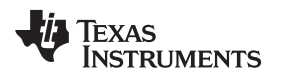

#### **6 Demo Execution**

### *6.1 Debug Port Setup for TM4C Wired Master Device*

To debug the port setup, do as follows:

- 1. Open a terminal window (like HyperTerminal or TeraTerm).
- 2. Connect to the Stellaris virtual serial port COM port corresponding to the TM4C-wired master device.
- 3. Set the baud rate as 9600, data bits to 8, parity to none, stop bits to 1, and flow control to none. When the Ethernet cable is connected to the TM4C-wired master device, the IP address is acquired
- and displayed on the debug terminal (see [Figure](#page-14-0) 13).  $\begin{picture}(130,10) \put(0,0){\line(1,0){10}} \put(15,0){\line(1,0){10}} \put(15,0){\line(1,0){10}} \put(15,0){\line(1,0){10}} \put(15,0){\line(1,0){10}} \put(15,0){\line(1,0){10}} \put(15,0){\line(1,0){10}} \put(15,0){\line(1,0){10}} \put(15,0){\line(1,0){10}} \put(15,0){\line(1,0){10}} \put(15,0){\line(1,0){10}} \put(15,0){\line($ Ferminal 1 23 F. Serial: (COM21, 9600, 8, 1, None, None - CONNECTED) - Encoding: (ISO-8859-1) ------------------------------TM4C1294x Sub1GHz Enabled IoT Node - Waiting for IP. - Waiting for link. - Waiting for IP address. -- IP Address: 172.24.137.37 - Open a browser and enter the IP address to run the demo.

**Figure 13. COM Port Snapshot for IP Address**

The Ethernet cable can be connected directly to the PC or LAN. If connected directly to PC, the IP address is locally assigned by the TM4C, which can be used for the demo.

#### <span id="page-14-0"></span>*6.2 Running the Demo on the Web Page*

To run the demo, on the web page, do as follows:

- 1. Power on the Slave node.
- 2. Open a web browser and enter the assigned IP address to open the web page from a PC connected to the same network as the master node.
- 3. Press Connect and wait until status displays as CONNECTED (this can take 8 seconds).
- 4. Run Demo 1: Toggle LED
	- Pressing Toggle LED toggles the LED1 on the slave TM4C-connected LaunchPad.
- 5. Run Demo 2: LED Animation
	- Controls the LED animation speed on the slave TM4C. 0% is 1 s and 100% is 20 ms.
- 6. Run Demo 3: Get and Clear Button Press Count
	- Get Button 1 Count displays press count of button SW1 on the slave TM4C board.
	- Clear Button 1 Count clears press count of button SW1 on the slave TM4C board.
	- Get Button 2 Count displays press count of button SW2 on the slave TM4C board.
	- Clear Button 2 Count clears press count of button SW2 on the slave TM4C board.
- 7. Run Demo 4: Get Temperature (see [Figure](#page-15-0) 14).
	- Get Temperature gives the device junction temperature of the slave TM4C microcontroller.

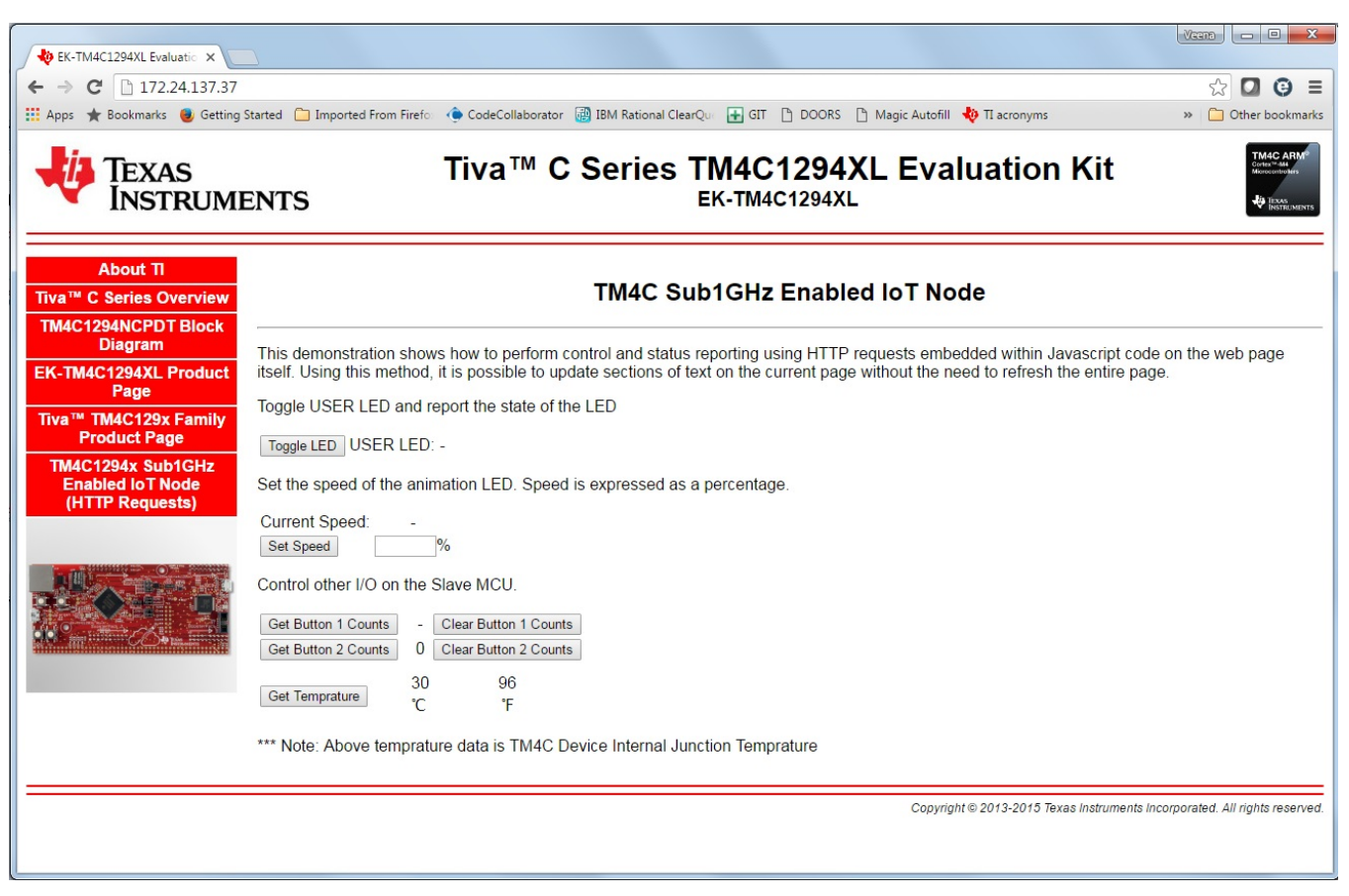

**Figure 14. Demo Web Page Snapshot**

#### <span id="page-15-0"></span>**Resources**

To download the resource files like BOM, schematics, gerber files, design files, software for this reference design, see [http://www.ti.com/tool/TIDM-TM4C123XSUB1GHZ.](http://www.ti.com/tool/TIDM-TM4C123XSUB1GHZ)

## **7 References**

- *TivaWare for C Series* tool page, <http://www.ti.com/tool/SW-TM4C>
- *Stellaris In-Circuit Debug Interface (ICDI) and Virtual COM Port Driver Installation Instructions* [\(SPMU287\)](http://www.ti.com/lit/pdf/SPMU287)
- *TI RTOS* tool page, <http://www.ti.com/tool/ti-rtos>
- *EK-TM4C1294XL LaunchPad* tool page, <http://www.ti.com/tool/ek-tm4c1294xl>
- *EK-TM4C123GXL LaunchPad* tool page, <http://www.ti.com/tool/ek-tm4c123gxl>
- *CC1310 Development Kit* tool page, <http://www.ti.com/tool/cc1310dk>
- *EM Adapter BoosterPack* tool page, <http://www.ti.com/tool/boost-ccemadapter>

#### **IMPORTANT NOTICE FOR TI REFERENCE DESIGNS**

Texas Instruments Incorporated ("TI") reference designs are solely intended to assist designers ("Buyers") who are developing systems that incorporate TI semiconductor products (also referred to herein as "components"). Buyer understands and agrees that Buyer remains responsible for using its independent analysis, evaluation and judgment in designing Buyer's systems and products.

TI reference designs have been created using standard laboratory conditions and engineering practices. **TI has not conducted any** testing other than that specifically described in the published documentation for a particular reference design. TI may make corrections, enhancements, improvements and other changes to its reference designs.

Buyers are authorized to use TI reference designs with the TI component(s) identified in each particular reference design and to modify the reference design in the development of their end products. HOWEVER, NO OTHER LICENSE, EXPRESS OR IMPLIED, BY ESTOPPEL OR OTHERWISE TO ANY OTHER TI INTELLECTUAL PROPERTY RIGHT, AND NO LICENSE TO ANY THIRD PARTY TECHNOLOGY OR INTELLECTUAL PROPERTY RIGHT, IS GRANTED HEREIN, including but not limited to any patent right, copyright, mask work right, or other intellectual property right relating to any combination, machine, or process in which TI components or services are used. Information published by TI regarding third-party products or services does not constitute a license to use such products or services, or a warranty or endorsement thereof. Use of such information may require a license from a third party under the patents or other intellectual property of the third party, or a license from TI under the patents or other intellectual property of TI.

TI REFERENCE DESIGNS ARE PROVIDED "AS IS". TI MAKES NO WARRANTIES OR REPRESENTATIONS WITH REGARD TO THE REFERENCE DESIGNS OR USE OF THE REFERENCE DESIGNS, EXPRESS, IMPLIED OR STATUTORY, INCLUDING ACCURACY OR COMPLETENESS. TI DISCLAIMS ANY WARRANTY OF TITLE AND ANY IMPLIED WARRANTIES OF MERCHANTABILITY, FITNESS FOR A PARTICULAR PURPOSE, QUIET ENJOYMENT, QUIET POSSESSION, AND NON-INFRINGEMENT OF ANY THIRD PARTY INTELLECTUAL PROPERTY RIGHTS WITH REGARD TO TI REFERENCE DESIGNS OR USE THEREOF. TI SHALL NOT BE LIABLE FOR AND SHALL NOT DEFEND OR INDEMNIFY BUYERS AGAINST ANY THIRD PARTY INFRINGEMENT CLAIM THAT RELATES TO OR IS BASED ON A COMBINATION OF COMPONENTS PROVIDED IN A TI REFERENCE DESIGN. IN NO EVENT SHALL TI BE LIABLE FOR ANY ACTUAL, SPECIAL, INCIDENTAL, CONSEQUENTIAL OR INDIRECT DAMAGES, HOWEVER CAUSED, ON ANY THEORY OF LIABILITY AND WHETHER OR NOT TI HAS BEEN ADVISED OF THE POSSIBILITY OF SUCH DAMAGES, ARISING IN ANY WAY OUT OF TI REFERENCE DESIGNS OR BUYER'S USE OF TI REFERENCE DESIGNS.

TI reserves the right to make corrections, enhancements, improvements and other changes to its semiconductor products and services per JESD46, latest issue, and to discontinue any product or service per JESD48, latest issue. Buyers should obtain the latest relevant information before placing orders and should verify that such information is current and complete. All semiconductor products are sold subject to TI's terms and conditions of sale supplied at the time of order acknowledgment.

TI warrants performance of its components to the specifications applicable at the time of sale, in accordance with the warranty in TI's terms and conditions of sale of semiconductor products. Testing and other quality control techniques for TI components are used to the extent TI deems necessary to support this warranty. Except where mandated by applicable law, testing of all parameters of each component is not necessarily performed.

TI assumes no liability for applications assistance or the design of Buyers' products. Buyers are responsible for their products and applications using TI components. To minimize the risks associated with Buyers' products and applications, Buyers should provide adequate design and operating safeguards.

Reproduction of significant portions of TI information in TI data books, data sheets or reference designs is permissible only if reproduction is without alteration and is accompanied by all associated warranties, conditions, limitations, and notices. TI is not responsible or liable for such altered documentation. Information of third parties may be subject to additional restrictions.

Buyer acknowledges and agrees that it is solely responsible for compliance with all legal, regulatory and safety-related requirements concerning its products, and any use of TI components in its applications, notwithstanding any applications-related information or support that may be provided by TI. Buyer represents and agrees that it has all the necessary expertise to create and implement safeguards that anticipate dangerous failures, monitor failures and their consequences, lessen the likelihood of dangerous failures and take appropriate remedial actions. Buyer will fully indemnify TI and its representatives against any damages arising out of the use of any TI components in Buyer's safety-critical applications.

In some cases, TI components may be promoted specifically to facilitate safety-related applications. With such components, TI's goal is to help enable customers to design and create their own end-product solutions that meet applicable functional safety standards and requirements. Nonetheless, such components are subject to these terms.

No TI components are authorized for use in FDA Class III (or similar life-critical medical equipment) unless authorized officers of the parties have executed an agreement specifically governing such use.

Only those TI components that TI has specifically designated as military grade or "enhanced plastic" are designed and intended for use in military/aerospace applications or environments. Buyer acknowledges and agrees that any military or aerospace use of TI components that have *not* been so designated is solely at Buyer's risk, and Buyer is solely responsible for compliance with all legal and regulatory requirements in connection with such use.

TI has specifically designated certain components as meeting ISO/TS16949 requirements, mainly for automotive use. In any case of use of non-designated products, TI will not be responsible for any failure to meet ISO/TS16949.

> Mailing Address: Texas Instruments, Post Office Box 655303, Dallas, Texas 75265 Copyright © 2016, Texas Instruments Incorporated